# **MGate 5123 Series User Manual**

**Version 1.0, June 2023** 

www.moxa.com/products

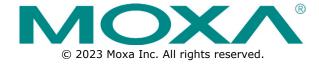

#### MGate 5123 Series User Manual

The software described in this manual is furnished under a license agreement and may be used only in accordance with the terms of that agreement.

### **Copyright Notice**

© 2023 Moxa Inc. All rights reserved.

### **Trademarks**

The MOXA logo is a registered trademark of Moxa Inc.
All other trademarks or registered marks in this manual belong to their respective manufacturers.

#### **Disclaimer**

- Information in this document is subject to change without notice and does not represent a commitment on the part of Moxa.
- Moxa provides this document as is, without warranty of any kind, either expressed or implied, including, but not limited to, its particular purpose. Moxa reserves the right to make improvements and/or changes to this manual, or to the products and/or the programs described in this manual, at any time.
- Information provided in this manual is intended to be accurate and reliable. However, Moxa assumes no responsibility for its use, or for any infringements on the rights of third parties that may result from its use.
- This product might include unintentional technical or typographical errors. Changes are periodically made to the information herein to correct such errors, and these changes are incorporated into new editions of the publication.

**Technical Support Contact Information** 

www.moxa.com/support

## **Table of Contents**

| 1. | Introduction                                  |    |
|----|-----------------------------------------------|----|
| 2. | Getting Started                               |    |
|    | Connecting the Power                          |    |
|    | Connecting CAN Devices                        |    |
|    | Connecting to a Network                       | 5  |
|    | Installing DSU Software                       | 5  |
|    | Log In to the Web Console                     | 6  |
|    | microSD                                       |    |
| 3. | Web Console Configuration and Troubleshooting |    |
|    | System Dashboard                              | 8  |
|    | System Settings                               | 9  |
|    | System Settings—General Settings              | 9  |
|    | System Settings—Network Settings              | 11 |
|    | System Settings—SNMP Settings                 | 13 |
|    | Protocol Settings                             | 17 |
|    | Protocol Settings—Protocol Conversion         | 17 |
|    | Protocol Settings—CANopen Master Settings     | 18 |
|    | Protocol Settings—J1939 Settings              | 23 |
|    | Protocol Settings—PROFINET IO Device Settings | 26 |
|    | Protocol Settings—SNMP Mapping Settings       | 29 |
|    | Diagnostics                                   | 31 |
|    | Diagnostics—Protocol Diagnostics              | 31 |
|    | Diagnostics—Protocol Traffic                  | 34 |
|    | Diagnostics—Event Log                         | 35 |
|    | Diagnostics—Tag View                          | 39 |
|    | Diagnostics—Network Connections               | 39 |
|    | Diagnostics—Ping                              | 40 |
|    | Diagnostics—LLDP                              |    |
|    | Security                                      | 41 |
|    | Security—Account Management                   |    |
|    | Security—Service                              | 44 |
|    | Security—Allow List                           |    |
|    | Security—DoS Defense                          |    |
|    | Security—Login Policy                         |    |
|    | Security—Certificate Management               |    |
|    | Maintenance                                   | 49 |
|    | Maintenance—Configuration Import/Export       | 49 |
|    | Maintenance—Firmware Upgrade                  |    |
|    | Maintenance—Load Factory Default              |    |
|    | Restart                                       | 51 |
|    | Status Monitoring                             |    |
| 4. | Network Management Tool (MXstudio)            |    |
| Α. | SNMP Agents with MIB II                       |    |
|    | RFC1213 MIB-II Supported SNMP Variables       | 53 |
|    | RFC1317 RS-232-Like Groups                    |    |

# 1. Introduction

The MGate 5123 is an industrial Ethernet gateway for converting CANopen or J1939 to PROFINET and SNMP network communications. To integrate existing CANopen or J1939 devices into a PROFINET or SNMP network, use the MGate 5123 as a CANopen or J1939 master to collect data and exchange data with the PROFINET host or SNMP client. All models are protected by rugged and compact metal housing and are DIN-rail mountable. The rugged design is suitable for industrial applications such as factory automation and other process automation industries.

# **Connecting the Power**

The unit can be powered by connecting a power source to the terminal block:

- 1. Loosen or remove the screws on the terminal block.
- 2. Turn off the power source and then connect a 12–48 VDC power line to the terminal block.
- 3. Tighten the connections, using the screws on the terminal block.
- 4. Turn on the power source.

Note that the unit does not have an on/off switch. It automatically turns on when it receives power. The PWR LED on the top panel will glow to show that the unit is receiving power. For power terminal block pin assignments, refer to the *Quick Installation Guide*, *Power Input and Relay Output Pinout* section.

# **Connecting CAN Devices**

The MGate supports CAN devices. Before connecting or removing the serial connection, first make sure the power is turned off. For the CAN port pin assignments, refer to the *Quick Installation Guide*, *Pin*\*\*Assignments\* section.

# **Connecting to a Network**

Connect one end of the Ethernet cable to the MGate's 10/100M Ethernet port and the other end of the cable to the Ethernet network. The MGate will show a valid connection to the Ethernet in the following ways:

- The Ethernet LED maintains a solid green color when connected to a 100 Mbps Ethernet network.
- The Ethernet LED maintains a solid orange color when connected to a 10 Mbps Ethernet network.
- The Ethernet LED will flash when Ethernet packets are being transmitted or received.

## Installing DSU Software

If you do not know the MGate gateway's IP address when setting it up for the first time (default IP is 192.168.127.254); use an Ethernet cable to connect the host PC and the MGate gateway directly. If you connect the gateway and host PC through the same Ethernet switch, make sure there is no router between them. You can then use the **Device Search Utility (DSU)** to detect the MGate gateways on your network. You can download DSU (Device Search Utility) from Moxa's website: www.moxa.com.

The following instructions explain how to install the DSU, a utility to search for MGate units on a network.

- 1. Locate and run the following setup program to begin the installation process:
  - dsu\_setup\_[Version]\_Build\_[DateTime].exe

This version might be named dsu\_setup\_Ver2.x\_Build\_xxxxxxxxx.exe

- 2. The Welcome window will greet you. Click Next to continue.
- When the Select Destination Location window appears, click Next to continue. You may change the destination directory by first clicking on Browse....
- When the Select Additional Tasks window appears, click Next to continue. You may select Create a
  desktop icon if you would like a shortcut to the DSU on your desktop.
- 5. Click **Install** to copy the software files.
- 6. A progress bar will appear. The procedure should take only a few seconds to complete.
- A message will show the DSU has been successfully installed. You may choose to run it immediately by selecting Launch DSU.

8. You may also open the DSU through **Start > Programs > MOXA > DSU**.

The DSU window should appear as shown below. Click **Search** and a new Search window will pop up.

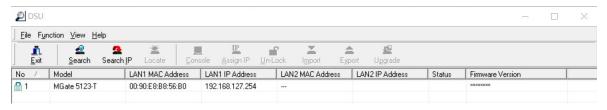

# Log In to the Web Console

Use the Web console to configure the MGate through Ethernet or verify the MGate's status. Use a web browser, such as Google Chrome to connect to the MGate, using the HTTPS protocol.

When the MGate gateway appears on the DSU device list, select the gateway and right-click the mouse button to open a web console to configure the gateway.

On the login page, create an account name and set a password when you log in for the first time. Or if you have already an account, log in with your account name and password.

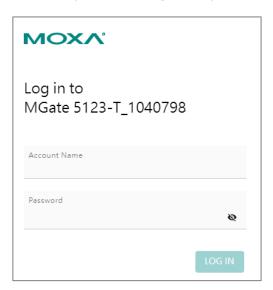

# microSD

The MGate provides users with an easy way to back up, copy, replace, or deploy. The MGate is equipped with a microSD card slot. Users can plug in a microSD card to back up data, including the system configuration settings.

#### First time use of a new microSD card with the MGate gateway

- 1. Format the microSD card as FAT file system through a PC.
- 2. Power off the MGate and insert the microSD card (ensure that the microSD card is empty).
- 3. Power on the MGate. The default settings will be copied to the microSD card.
- 4. Manually configure the MGate via the web console, and all the stored changes will copy to the microSD card for synchronization.

# First time use of a microSD card containing a configuration file with the MGate gateway

- 1. Power off the MGate and insert the microSD card.
- 2. Power on the MGate.
- 3. The configuration file stored in the microSD card will automatically copy to the MGate.

### **Duplicating current configurations to another MGate gateway**

- 1. Power off the MGate and insert a new microSD card.
- 2. Power on the MGate.
- 3. The configuration will be copied from the MGate to the microSD card.
- 4. Power off the MGate and insert the microSD card to the other MGate.
- 5. Power on the second MGate.
- 6. The configuration file stored in the microSD card will automatically copy to the MGate.

### **Malfunctioning MGate replacement**

- 1. Replace the malfunctioning MGate with a new MGate.
- 2. Insert the microSD card into the new MGate.
- 3. Power on the MGate.
- 4. The configuration file stored on the microSD card will automatically copy to the MGate.

### microSD card writing failure

The following circumstances may cause the microSD card to experience a writing failure:

- 1. The microSD card has less than 256 Mbytes of free space remaining.
- 2. The microSD card is write-protected.
- 3. The file system is corrupted.
- 4. The microSD card is damaged.

In case of the above events, the MGate will flash Ready LED in red. When you replace the MGate gateway's microSD card, the microSD card will synchronize the configurations stored on the MGate gateway. Note that the replacement microSD card should not contain any configuration files on it; otherwise, the out-of-date configuration will be copied to the MGate device.

# 3. Web Console Configuration and Troubleshooting

This chapter provides a quick overview of how to configure the MGate 5123 by web console.

# **System Dashboard**

This page gives a system dashboard of the MGate 5123 gateway.

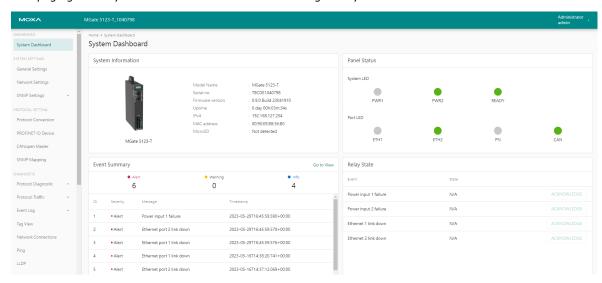

You can change your password or log out using the options on the top-right corner of the page.

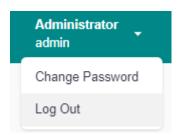

# **System Settings**

## **System Settings—General Settings**

On this page, you can change the name of the device and time settings.

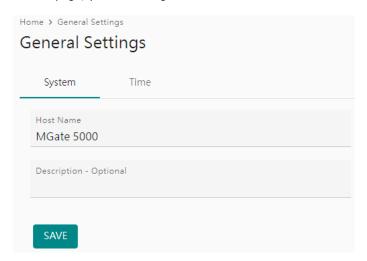

#### System Settings

| Parameter   | Value               | Description                                                                                       |  |
|-------------|---------------------|---------------------------------------------------------------------------------------------------|--|
|             |                     | Enter a name that can help you uniquely identify the                                              |  |
| Host Name   | Alphanumeric string | device. For example, you can include the name and function of the device.                         |  |
|             |                     | ranction of the device.                                                                           |  |
| Description | Alphanumeric string | (optional) You can include additional description about the device such as function and location. |  |

### Time Settings

The MGate has a built-in real-time clock for time-calibration functions. Functions such as logs use the real-time clock to add the timestamp to messages.

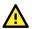

## **ATTENTION**

First-time users should select the time zone first. The console will display the actual time in your time zone relative to the GMT. If you would like to change the real-time clock, select Local time. The MGate's firmware will modify the GMT time according to the Time Zone setting.

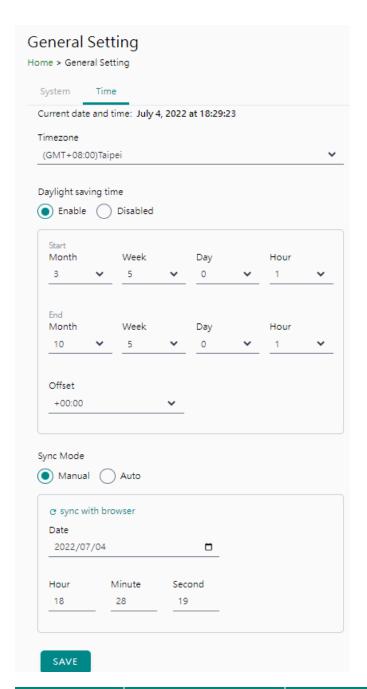

| Parameter            | Value                     | Description                                                                                                    |  |  |
|----------------------|---------------------------|----------------------------------------------------------------------------------------------------|--|--|
| Time zone            | User-selectable time zone | Shows the current time zone selected and allows change to a different time zone.                                                                                                    |  |  |
| Daylight saving time | Enable<br>Disable         | Set the daylight saving time.                                                                                                    |  |  |
|                      | Manual                    | Use this setting to manually adjust the time (1900/1/1-2037/12/31) or sync with the browser time                                                                                                    |  |  |
| Sync Mode            | Auto                      | Specify the IP or domain of the time server to sync with (E.g., 192.168.1.1 or time.stdtime.gov.tw).  This optional field specifies the IP address or domain name of the time server on your network. The module supports SNTP (RFC-1769) for automatic time calibration. The MGate will request the time information from the specified time server per the configured time period. |  |  |

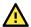

### **ATTENTION**

If the dispersion of the time server is higher than the client (MGate), the client will not accept NTP messages from the time server. The MGate's dispersion is 1 second. You must configure your time server with a dispersion value lower than 1 sec for the NTP process to complete.

## System Settings—Network Settings

You can change the IP Configuration, IP Address, Netmask, Default Gateway, and DNS settings on the **Network Settings** page.

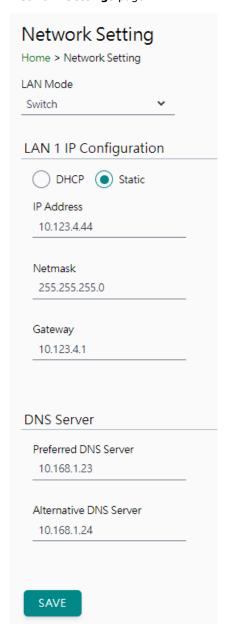

| Parameter                 | Value                                       | Description                                                                                                    |  |
|---------------------------|---------------------------------------------|----------------------------------------------------------------------------------------------------|--|
| LAN Mode                  | Switch, Dual IP,<br>Redundant LAN           | The <b>Switch</b> mode allows users to install the device with daisychain topology.  The <b>Dual IP</b> mode allows the gateway to have two different IP addresses, each with distinct netmask and gateway settings. The IP addresses can have the same MAC address. <b>NOTE:</b> In the <b>Dual IP</b> mode, the PROFINET protocol can only be used on the LAN1 port (ETH1).  The <b>Redundant LAN</b> mode allows users to use the same IP address on both Ethernet ports. The default active LAN port is ETH1 after bootup. If the active LAN fails to respond, the device will automatically switch to the backup LAN ETH2. |  |
| IP Configuration          | DHCP, Static IP                             | Select <b>Static IP</b> if you are using a fixed IP address. Select the DHCP option if you want the IP address to be dynamically assigned.                                                                                                    |  |
| IP Address                | 192.168.127.254<br>(or other 32-bit number) | The <b>IP Address</b> identifies the server on the TCP/IP network.                                                                                                    |  |
| Netmask                   | 255.255.255.0<br>(or other 32-bit number)   | Identifies the server as belonging to a Class A, B, or C network.                                                                                                    |  |
| Gateway                   | 0.0.0.0<br>(or other 32-bit number)         | The IP address of the router that provides network access outside the server's LAN.                                                                                                    |  |
| Preferred DNS<br>Server   | 0.0.0.0 (or other 32-bit number)            | The IP address of the primary domain name server.                                                                                                    |  |
| Alternative DNS<br>Server | 0.0.0.0<br>(or other 32-bit number)         | The IP address of the secondary domain name server.                                                                                                    |  |

# **System Settings—SNMP Settings**

## System Settings—SNMP Settings—SNMP Agent

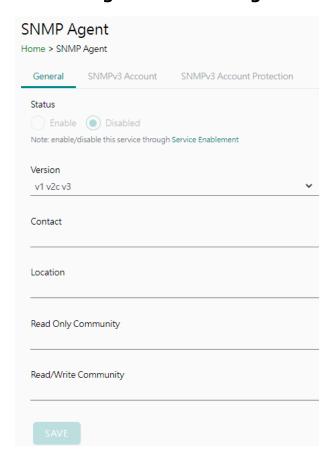

| Parameters            | Description                                                              |  |  |
|-----------------------|--------------------------------------------------------------------------|--|--|
| Version               | The SNMP version; MGate supports SNMP V1, V2c, and V3.                   |  |  |
| Contact               | The optional contact information; usually includes an emergency contact  |  |  |
| Contact               | name and telephone number.                                               |  |  |
| Read Only Community   | A text password mechanism that is used to weakly authenticate queries to |  |  |
| Read Only Community   | agents of managed network devices.                                       |  |  |
| Read/Write Community  | A text password mechanism that is used to weakly authenticate changes to |  |  |
| Read/ Write Community | agents of managed network devices.                                       |  |  |

### Read-only and Read/write Access Control

You can define usernames, passwords, and authentication parameters in SNMP for two levels of access control: read-only and read/write. The access level is indicated in the value of the Authority field. For example, Read-only authentication mode allows you to configure the authentication mode for read-only access, whereas Read/Write authentication mode allows you to configure the authentication mode for read/write access. For each level of access, you may configure the following:

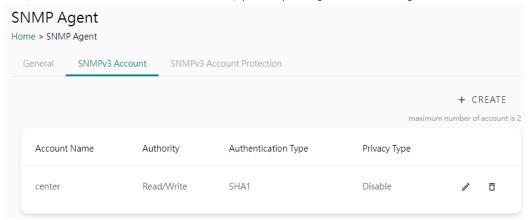

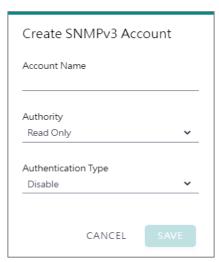

| Parameters          | Value                                                              | Description                                                                                                    |  |
|---------------------|--------------------------------------------------------------------|----------------------------------------------------------------------------------------------------|--|
| Account Name        |                                                                    | The username for which the access level is being defined.                                                                                 |  |
| Authority           | Read Only<br>Read/Write                                            | The level of access allowed                                                                                                    |  |
| Authentication Type | Disable<br>MD5<br>SHA1<br>SHA-224<br>SHA-256<br>SHA-384<br>SHA-512 | Use this field to select MD5 or SHA as the method of password encryption for the specified level of access, or to disable authentication. |  |

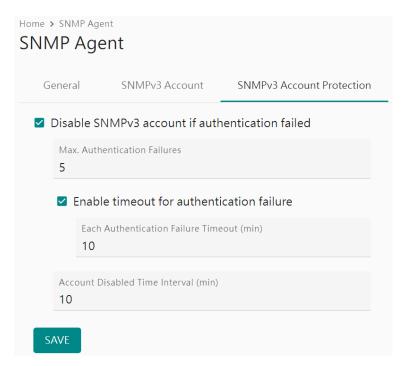

| Parameters                                | Value                  | Description                                                                                                    |
|-------------------------------------------|------------------------|----------------------------------------------------------------------------------------------------|
| Max Authentication<br>Failures            | 1 to 10 (default 5)    | Specifies the maximum number for authentication failures. If this number is exceeded, the MGate will disable SNMPv3.                                                                |
| Each Authentication Failure Timeout (min) | 1 to 1440 (default 10) | Specifies a timeout period when enabling the <b>Timeout for authentication failure</b> function                                                                                     |
| Account Disabled Time Interval (min)      | 1 to 60 (default 10)   | When the number of authentication failures exceeds the value set in <b>Max Authentication Failure Times</b> , the MGate will disable the SNMPv3 for Account Disabled Time Interval. |

## System Settings—SNMP Settings—SNMP Trap

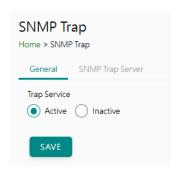

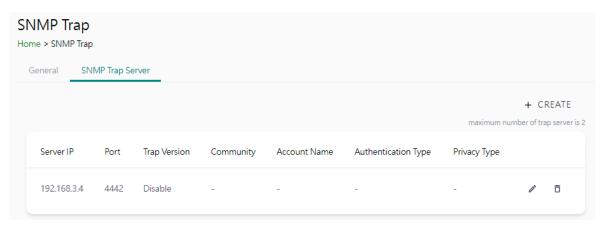

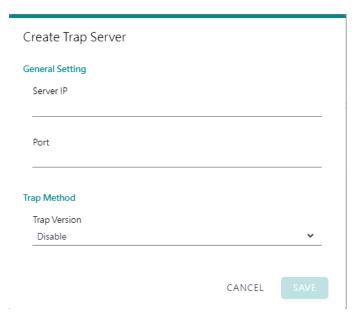

| Parameters   | Description                            |  |  |
|--------------|----------------------------------------|--|--|
| Server IP    | SNMP server IP address or domain name. |  |  |
| Port         | SNMP server IP Port.                   |  |  |
|              | Disable                                |  |  |
| Tran Varaian | SNMPv1                                 |  |  |
| Trap Version | SNMPv2                                 |  |  |
|              | SNMPv3                                 |  |  |

# **Protocol Settings**

## **Protocol Settings—Protocol Conversion**

You can select CANopen or J1939 on this page.

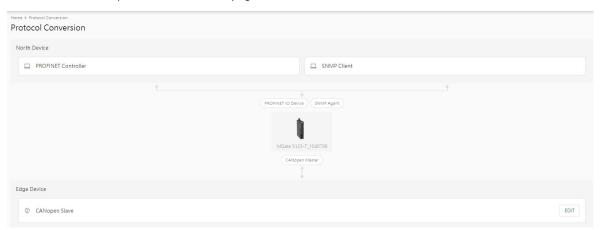

Click **Edit** at the "Edge Device" right-hand side and select your device protocol roles.

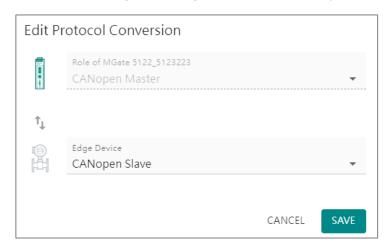

Click **SAVE** then **APPLY** on the warning pop-up window.

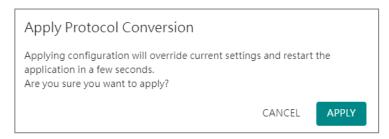

# **Protocol Settings—CANopen Master Settings**

You can manage CANopen devices on this page.

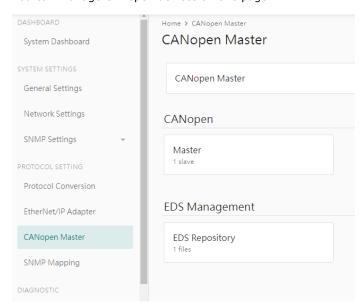

You can manage CANopen slave device EDS files in "EDS Management-EDS Repository". The MGate can store up to 64 different EDS files. Click Import to add the EDS file. Tick the item, then you can delete it.

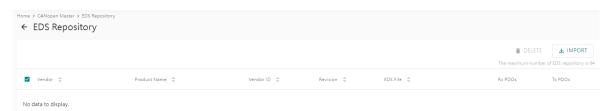

| Parameter    | Description                 |  |
|--------------|-----------------------------|--|
| Vendor       | Vendor name                 |  |
| Product Name | Product name                |  |
| Vendor ID    | Vendor ID registered in CiA |  |
| Vendor 1D    | organization                |  |
| Revision     | EDS file revision           |  |
| EDS file     | EDS file name               |  |
| RxPDOs       | Supports number of RxPDO    |  |
| TxPDOs       | Supports number of TxPDO    |  |

### Click CANopen-Master to configure CANopen master and slave settings.

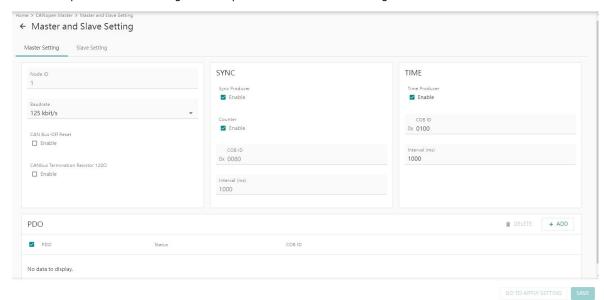

### Master Settings

| Parameter           | Value                                                                              | Default       | Description                                                                                                    |
|---------------------|------------------------------------------------------------------------------------|---------------|----------------------------------------------------------------------------------------------------|
| Node ID             | 1~127                                                                              | 1             | Master CANopen Node ID                                                                                                    |
| Baudrate            | 10 kbit/s 20 kbit/s 50 kbit/s 125 kbit/s 250 kbit/s 500 kbit/s 800 kbit/s 1 Mbit/s | 125<br>kbit/s | Set CANopen network baudrate                                                                                                    |
| CAN Bus-OFF Reset   | Disable<br>Enable                                                                  | Disable       | When the MGate detects the error count exceed the CAN threshold, the CAN bus will switch to Bus Off mode according the CAN definition. Enable will auto reset the error count and restart the bus. Disable will stay in the Bus Off mode and only can recover by repower the MGate. |
| CANbus Termination  | Disable                                                                            | Disable       |                                                                                                    |
| Resistor 120 ohms   | Enable                                                                             | Disabic       |                                                                                                    |
| SYNC- SYNC Producer | Disable<br>Enable                                                                  | Enable        | Enable the MGate to send out the SYNC signal based on the interval time.                                                                                                    |
| SYNC-Counter        | Disable<br>Enable                                                                  | Enable        | Enable to include SYNC counter information in the SYNC message.  Counter is a 2 bytes value from 0~65535 with rolling over behavior.                                                                                                    |
| SYNC-COB ID         | 0x0000 to<br>0xFFFF                                                                | 0x0080        | Standard SYNC COB ID is 0x0080                                                                                                    |
| SYNC-Interval(ms)   | 0 to 65535                                                                         | 1000          | Interval time for the SYNC message.                                                                                                    |
| Time-Time Producer  | Disable<br>Enable                                                                  | Enable        | Enable the MGate to send out the TIME stamp message. TIME is a 6 bytes value with UAT format.                                                                                                    |
| Time-COB ID         | 0x0000 to<br>0xFFFF                                                                | 0×0100        | Standard TIME COB ID is 0x0100                                                                                                    |
| Time-Interval (ms)  | 0 to 65535                                                                         | 1000          | Interval time for the TIME message.                                                                                                    |

MGate CANopen master supports up to 256 TPDO and up to 256 RPDO, Click ADD to edit PDO with slave PDO COB ID. For example, if you want to mapping slave ID 2's RPDO4 to MGate TPDO1, please type in COB ID 0x0502 in the CANopen master TPDO1. If you want to mapping slave ID2's TPDO1 to CANopen master RPDO2, please type in COB ID 0x0182 in RPDO2.

MGate CANopen Master

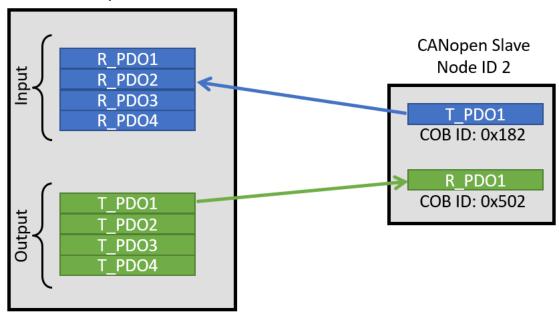

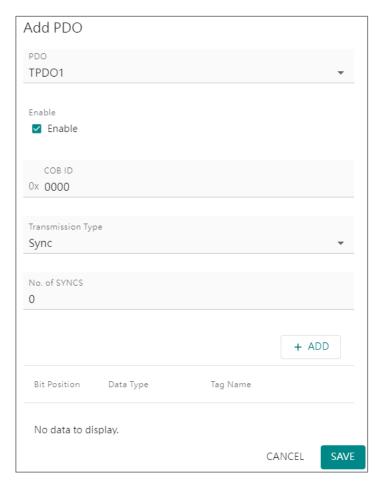

| Parameter            | Value                     | Default | Description                                                                                                    |
|----------------------|---------------------------|---------|----------------------------------------------------------------------------------------------------|
| PDO                  | TPDOx<br>RPDOx            |         | Max 256 TPDO, 256 RPTO                                                                                                    |
| Enable               | Disable<br>Enable         | Enable  |                                                                                                    |
| COB ID               | 0x0000 to<br>0xFFFF       | 0×0000  | Refer to CANopen COB ID table then type in the slave PDO COB ID number in heximal.                                                                                                    |
| Transmission<br>Type | Sync, RTR, Event          | Sync    | For TPDO:  Sync. The MGate will send out TPDO following by the number of SYNC reached which set in the No. of SYNCS.  RTR. The MGate will send out TPDO when received RTR bit ON in the slave RPDO, which COB ID is set in previous setting.  Event. The MGate will send out TPDO cyclic according to the Event Timer(ms). If Event time is 0, then TPDO will send out when data changed. To use CAN bus loading efficiently, you can set the Inhibit Time(ms) to avoid sending TPDO too frequently.  For RPDO:  Sync. The MGate will update the slave RPDO data into internal memory only when SYNC message occurred.  Event. The MGate updates the slave RPDO data into internal memory when received the slave RTDO. |
| No. of SYNCS         | 0 to 240                  | 0       | No. of SYNC messages. Value from 0 to 240.                                                                                                    |
| Bit Position         | Automatic generated       |         | Bit offset in the PDO data frame                                                                                                    |
| Data Type            | 1 to 7 Bit<br>1 to 8 Byte | 1 Bit   | Tag data type                                                                                                    |
| Tag Name             | Alphanumeric string       |         | Create Tag names. User can select tags in the northbound protocol setting.                                                                                                    |

## CANopen COB ID table

| Communication | Function Code   | Node ID | COB ID      |
|---------------|-----------------|---------|-------------|
| Object        | (4 bit, binary) | (dec)   | (hex)       |
| NMT           | 0000            | 0       | 0x000       |
| SYNC          | 0001            | 0       | 0x080       |
| EMCY          | 0001            | 1~127   | 0x081~0x0FF |
| TIME          | 0010            | 0       | 0x100       |
| T_PDO 1       | 0011            | 1~127   | 0x181~1FF   |
| R_PDO 1       | 0100            | 1~127   | 0x201~27F   |
| T_PDO 2       | 0101            | 1~127   | 0x281~2FF   |
| R_PDO 2       | 0110            | 1~127   | 0x301~37F   |
| T_PDO 3       | 0111            | 1~127   | 0x381~3FF   |
| R_PDO 3       | 1000            | 1~127   | 0x401~47F   |
| T_PDO 4       | 1001            | 1~127   | 0x481~4FF   |
| R_PDO 4       | 1010            | 1~127   | 0x501~57F   |
| T_SD0         | 1011            | 1~127   | 0x581~5FF   |
| R_SDO         | 1100            | 1~127   | 0x601~67F   |
| Heartbeat     | 1110            | 1~127   | 0x701~77F   |

Add CANopen slave device into Slave Setting.

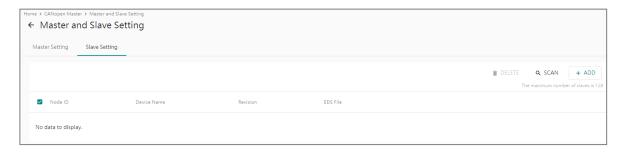

You can ADD slave device manually or SCAN the devices on the CANbus. Please import slave EDS files before adding or scanning the slave devices.

Click the ADD button and select the slave device from the EDS repository.

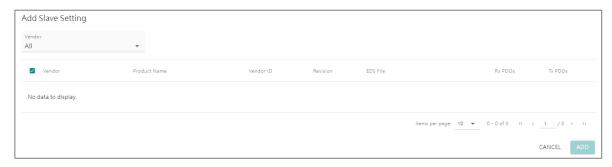

Or click the SCAN button to scan the device on the CAN bus. Only the slave device that matches the EDS file in the EDS Repository will be added to the table.

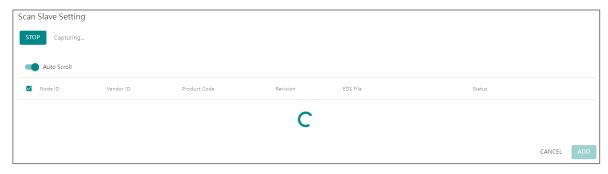

Click the pen icon to edit the slave Node ID and Device Name, and enable Heartbeat with the heartbeat time **Consuming Timeout (ms)**.

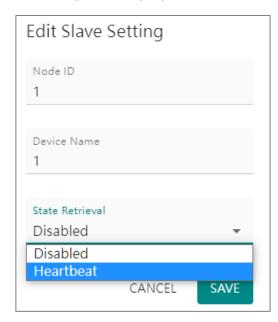

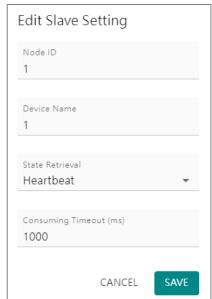

#### Heartbeat tag view status

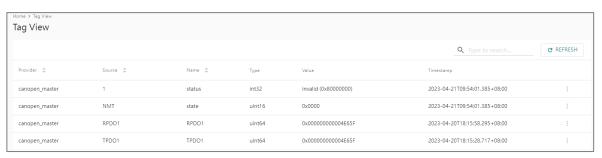

# **Protocol Settings—J1939 Settings**

You can manage J1939 protocol on this page.

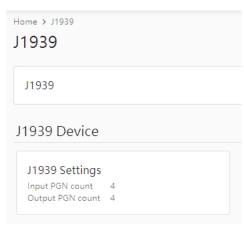

### Configure J1939 settings in **Device Settings** tab.

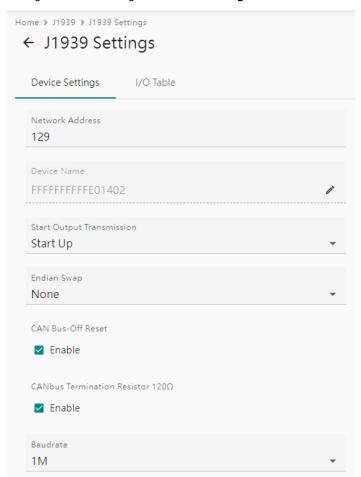

| Parameter                            | Value                                                                                                    | Default      | Description                                                                                                    |
|--------------------------------------|----------------------------------------------------------------------------------------------------|--------------|----------------------------------------------------------------------------------------------------|
| Network address                      | Numerical number                                                                                                    | 128 to 253   | The MGate's network address in the J1939 bus                                                                                                    |
| Device name                          | The parameters regarding to J1939.                                                                                                    | FFFFFFFFFFFF | A set of J1939 parameter combinations represented in hex value                                                                                                    |
| Start output transmission by         | Data update, startup                                                                                                    | Data update  | To determine the way the transmission starts                                                                                                    |
| Endian swap                          | Data Byte Swapping None: Don't need to swap Byte: 0x0A, 0x0B, 0x0C, 0x0D becomes 0x0B, 0x0A, 0x0D, 0x0C. Word: 0x0A, 0x0B, 0x0C, 0x0D becomes 0x0C, 0x0D, 0x0A, 0x0B. ByteWord: 0x0A, 0x0B, 0x0C, 0x0D becomes 0x0C, 0x0D, 0x0A, 0x0B, 0x0C, 0x0D, 0x0A, 0x0B, | None         | Swapping the data                                                                                                    |
| CAN bus-off reset                    | Disable, Enable                                                                                                    | Disable      | When some kind of J1939 bus error happens, the MGate will automatically stop communication with the J1939 bus. You may choose Enable to have the MGate rejoin the bus. |
| CANbus termination resistor 120 ohms | Disable, Enable                                                                                                    | Disable      | To enable 120 ohms termination resistor on CAN bus.                                                                                                    |
| Baudrate                             | 250 kbps, 500 kbps,<br>1Mbps                                                                                                    | 250 kbps     | The baudrate used in J1939                                                                                                    |

In the **I/O Table** tab, you can change the input/output commands of J1939. Click **ADD** to add the J1939 commands into the MGate, according to the J1939 device it is attached to.

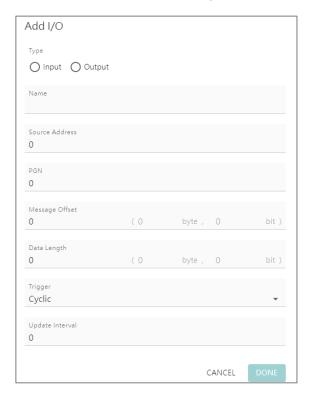

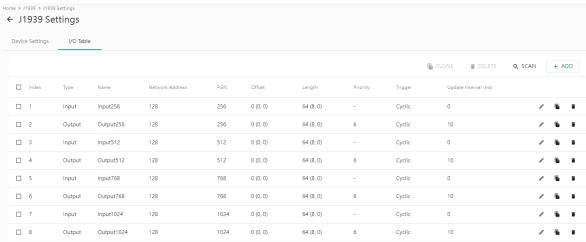

| Parameter                              | Value                          | Default  | Description                                                                                                    |
|----------------------------------------|--------------------------------|----------|----------------------------------------------------------------------------------------------------|
| Туре                                   | Input, Output                  | Input    | Data type                                                                                                    |
| Name                                   | (An<br>alphanumeric<br>string) | Command1 | Max. 32 characters                                                                                                    |
| Source<br>Address                      | 0 to 253, 255                  | 0        | Data from which J1939 device. Also listed as Network Address in the IO table.                                                                                                 |
| Destination<br>Address<br>(for output) | 0 to 253, 255                  | 0        | Data sent to which J1939 device. Also listed as<br>Network Address in the IO table.                                                                                           |
| PGN                                    | 0 to 131071                    | 0        | Parameter Group Number                                                                                                    |
| Message<br>Offset                      | 0 to 14279 bits                | 0 (0, 0) | The location where the data associated with the data point begins. The offset not only can be shown in bits but can be displayed as corresponding bytes and bits (byte, bit). |

| Parameter                             | Value                           | Default          | Description                                                                                                    |
|---------------------------------------|---------------------------------|------------------|----------------------------------------------------------------------------------------------------|
| Data Length                           | 0 to 14280 bits                 | 0 (0, 0)         | The length of the data to be transferred between the J1939 devices. The length not only can be shown in bits but also can be displayed as corresponding bytes and bits (byte, bit).                                                                                                    |
| Trigger                               | Disable, Cyclic,<br>Data Change | Cyclic           | Disable: The command has never been sens Cyclic: The command is sent cyclically at the interval specified in the Poll Interval parameter. Data change: The data area is polled for changes at the time interval defined by Poll Interval. A command is issued when a change in data is detected.                                                                                                    |
| Update<br>interval                    | 0 to 65535 ms                   | 0                | The desired update interval for the data in milliseconds.                                                                                                    |
| Priority<br>(for output)              | 0 to 7                          |                  | Output PGN priority                                                                                                    |
| Keep Latest Data Fault Clear All Data |                                 | Keep Latest Data | You can configure the criteria used to determine what to do when the write command is no longer received from the master side. For example, when a cable comes loose accidentally, the most up-to-date write command from the master side will not be received by the gateway.  Keep Latest Data: The gateway will write the same data to the slave device.  Clear All Data Bit to 0: The gateway will write zero values to the slave device.  Set To User Defined Value: A user-defined value will be written to the slave device. |

#### AutoScan:

For users' convenience, the MGate is designed with an innovative command auto-learning function. It can learn all the output commands from the J1939 devices in the same CAN bus. Users don't need to key in the commands one by one. All you have to do is click on the **SCAN** button, and a window will pop up. Click the Start button to learn. Click the pen icon at the right-hand side of the command to edit the command.

Whenever the commands are set, remember to click the APPLY button to save it.

## **Protocol Settings—PROFINET IO Device Settings**

You can configure the PROFINET IO Device setting on this page. The MGate 5123 supports two Application Relations (Ars) for two PLCs to access the same data via a shared device feature.

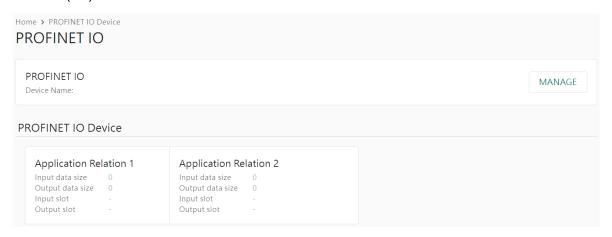

Click MANAGE to edit PROFINET Device Name.

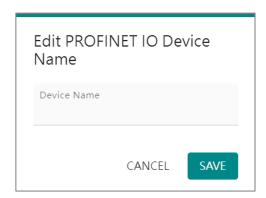

| Parameter | Value                                                                                                    | Description                                                           |
|-----------|----------------------------------------------------------------------------------------------------|-----------------------------------------------------------------------|
| Device    | <alphanumeric< th=""><th>Enter the PROFINET server name (if you type the name incorrectly, the</th></alphanumeric<> | Enter the PROFINET server name (if you type the name incorrectly, the |
| Name      | string>                                                                                                    | connection will fail).                                                |

Click on the **Application Relation** button to add tag data.

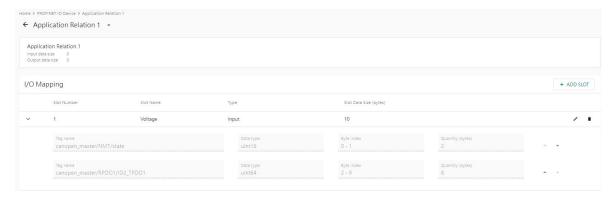

Click **ADD SLOT** in the I/O Mapping to add tag data to PROFINET slots.

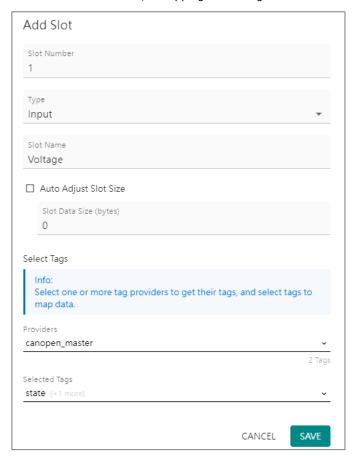

| Parameter                                                 | Value           | Description                                                                |  |
|-----------------------------------------------------------|-----------------|----------------------------------------------------------------------------|--|
| Slot number                                               | 1 to 128        | Slot number in PROFINET IO Controller program develops environment setting |  |
| Туре                                                      | Input<br>Output | Input or output type to PROFINET IO Controller                             |  |
| Slot Name <alphanumeric string=""> Set the</alphanumeric> |                 | Set the name for slot                                                      |  |
| Providers                                                 |                 | Select what tag data you would like to map to PROFINET                     |  |

On completing the PROFINET mappings, click MANAGER to export the GSDML files. A GSDML file is used for easy configuration when setting the PROFINET IO controller system. Typically, users waste a lot of time on importing the MGate 5123 general GSDML files and setting the IO modules, respectively. If we import the specified GSDML, which is based on Modbus settings, we just need to pull the module to the PROFINET system. Then, the IO modules will be set, and you can run the communication.

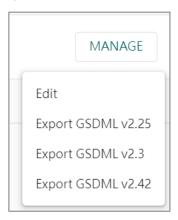

## **Protocol Settings—SNMP Mapping Settings**

You can manage CAN to SNMP mapping data on this page; for detailed SNMP protocol settings, please go to the SNMP Trap Server page.

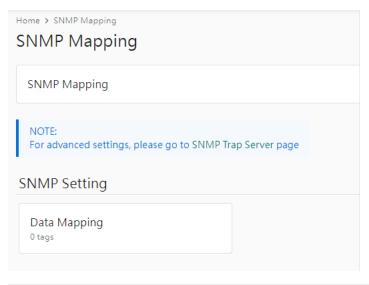

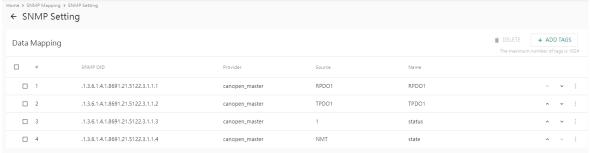

### Click **ADD TAGS** to add tags in the CAN settings.

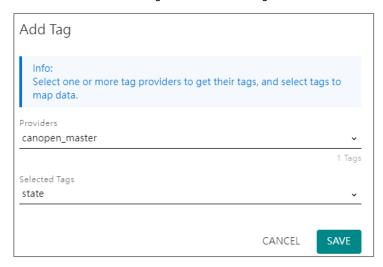

### The OID is defined as below:

| OID                              | String            | OID (string type)   | Description        |
|----------------------------------|-------------------|---------------------|--------------------|
| 1.3.6.1.4.1.8691                 | moxa              | 1.3.6.1.4.1.8691    |                    |
| 1.3.6.1.4.1.8691.21              | mgate             | {moxa}.21           | MGate Series       |
| 1.3.6.1.4.1.8691.21.5123         | mgate5123         | {mgate}.5123        | Model name         |
| 1.3.6.1.4.1.8691.21.5123.1       | swMgmt            | {mgate5123}.1       | SNMP management    |
| 1.3.0.1.4.1.0091.21.3123.1       | Swingille         | (Iligate3123).1     | Information        |
| 1.3.6.1.4.1.8691.21.5123.2       | trap              | {mgate5123}.2       | SNMP trap          |
| 1.3.6.1.4.1.8691.21.5123.3       | mapping           | {mgate5123}.3       | SNMP mapping       |
| 1.3.6.1.4.1.8691.21.5123.3.1     | tags              | {mapping}.1         | Tag mapping        |
| 1.3.6.1.4.1.8691.21.5123.3.1.1   | array of values   | {tags}.1            | Tag value          |
| 1.3.6.1.4.1.8691.21.5123.3.1.2   | array of names    | {tags}.2            | Tag name           |
| 1.3.6.1.4.1.8691.21.5123.3.1.1.x | value of array[x] | {array of values}.x | Index of tag value |
| 1.3.6.1.4.1.8691.21.5123.3.1.2.x | name of array[x]  | {array of names}.x  | Index of tag name  |

# **Diagnostics**

## **Diagnostics**—Protocol Diagnostics

## Diagnostics—Protocol Diagnostics—CANopen Diagnostics

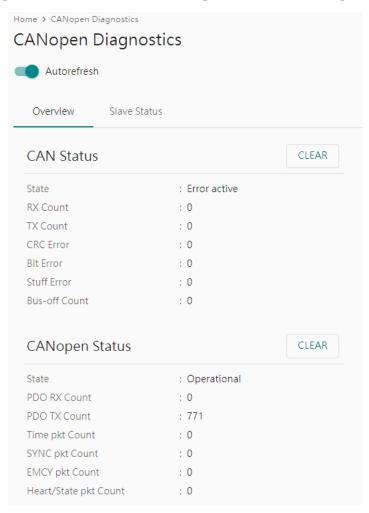

In the Slave Status tab, you can check the detailed information regarding slave status and change CANopen state machine at the right-hand side.

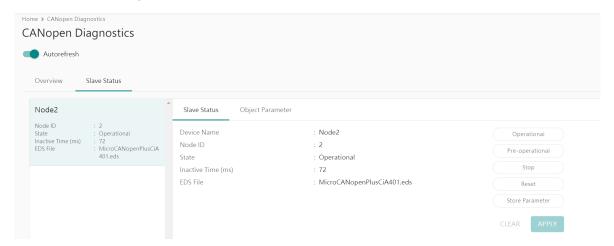

Furthermore, you can open the Object Parameter tab to check and change the slave device's CANopen object value.

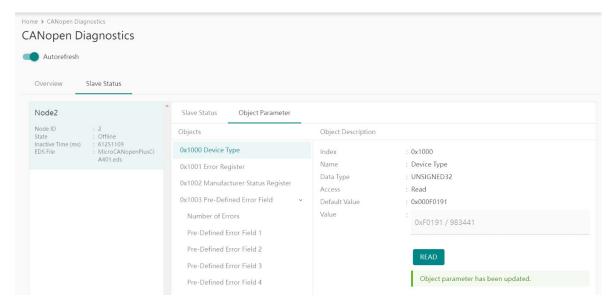

## Diagnostics—Protocol Diagnostics—J1939 Diagnostics

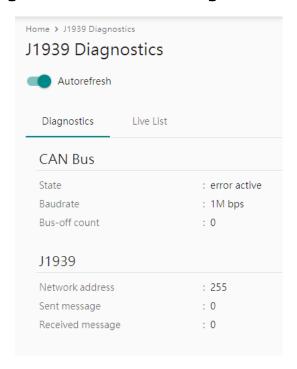

The Live List function allows you to check how many live devices are on the same network.

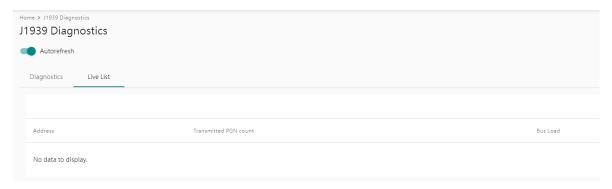

## **Diagnostics**—Protocol Diagnostics- PROFINET Diagnostics

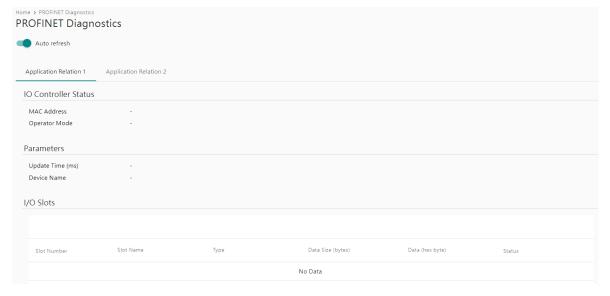

# **Diagnostics—Protocol Traffic**

## **Diagnostics—Protocol Traffic—CANopen Traffic**

Click **START** to start traffic log.

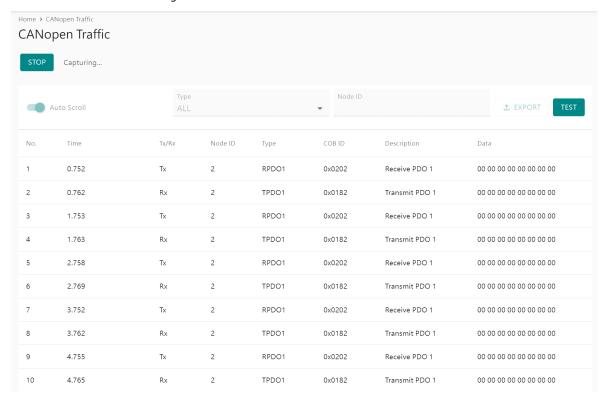

You can also read/write CAN data manually by clicking the TEST button and type in the CAN data frame.

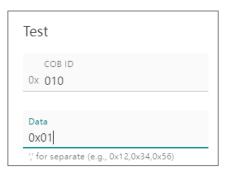

## Diagnostics-Protocol Traffic-J1939 Traffic

Click START to start J1939 traffic log.

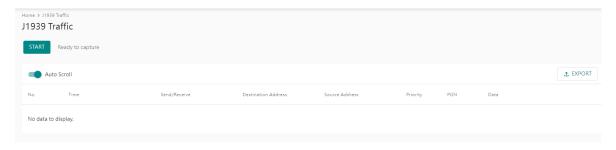

## **Diagnostics**—Event Log

## **Diagnostics—Event Log-Log View**

You can review and export all event information in the event log.

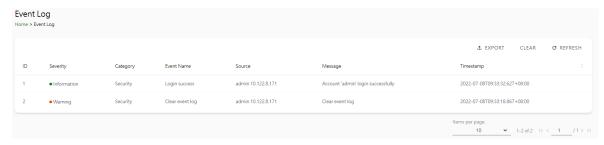

### **Diagnostics—Event Log-Policy Settings**

The event policy settings enable the MGate to record important events, which can be recorded in the Remote Log to Syslog server and Local Log, which will be stored with up to 10,000 events in the MGate.

The MGate can also send email alerts, SNMP Trap messages, or open/close the circuit of the relay output when a selected event was triggered.

You can filter events for easy reading or expand by clicking the category, such as System. Tick or untick the events if you want to log it and select which channels you want to use by clicking the channel name. After changing the settings, please remember to SAVE it.

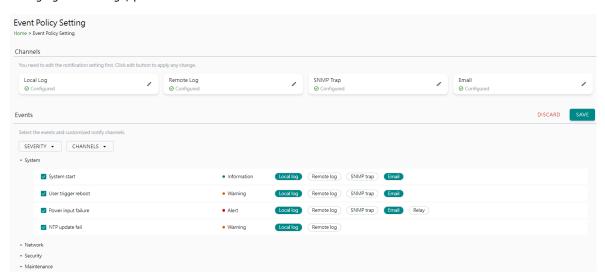

| <b>Event Group</b> | Description                                                                                                    |  |
|--------------------|----------------------------------------------------------------------------------------------------|--|
| System             | Start system, User trigger reboot, Power input failure, NTP update failure                                                                                                    |  |
| Network            | IP conflict, DHCP get IP/renew, IP changed, Ethernet link down                                                                                                    |  |
| Security           | Clear event log, Login success, Login failure, Account/group changed, Password reached lifetime, SSL certificate import, Syslog certificate import                                |  |
| Maintenance        | Firmware upgrade success, Firmware upgrade failure, Configuration import success, Configuration import failure, Configuration export, Configuration changed, Load factory default |  |
| Modbus client      | Server connected, Server disconnected, Command recovered, Command fail                                                                                                    |  |
| Modbus server      | Client connected; Client disconnected; Exception function                                                                                                    |  |
| EtherNet/IP        | Adapter connected; Adapter disconnected                                                                                                    |  |
| PROFINET           | I/O Device is connected, I/O Device is disconnected, I/O Controller is running, I/O Controller has stopped                                                                        |  |
| CANopen            | Device state changed; CAN bus-off                                                                                                    |  |
| J1939              | CAN bus-off                                                                                                    |  |

## **Local Log Settings**

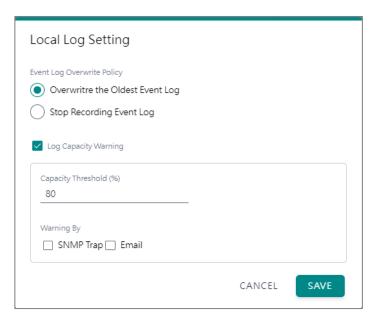

| Local Log Settings         | Description                             |
|----------------------------|-----------------------------------------|
| Event Log Overwrite Policy | Overwrites the oldest event log         |
| Event Log Overwrite Policy | Stops recording event log               |
| Log Capacity Warning       | When the log amount exceeds the warning |
| Mouning By                 | SNMP Trap                               |
| Warning By                 | Email                                   |

### **Remote Log Settings**

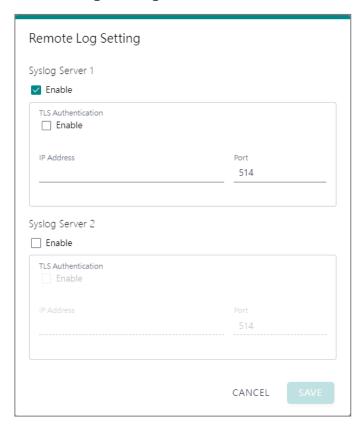

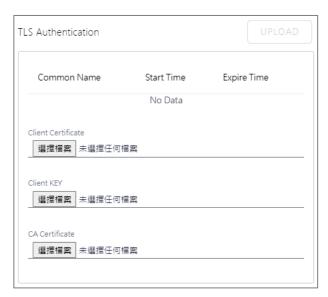

| Remote Log Settings | Description                                                                   |
|---------------------|-------------------------------------------------------------------------------|
| Syslog Server IP    | IP address of a server that will record the log data                          |
| Syslog Server port  | 514                                                                           |
| TLS Authentication  | Enable TLS authentication. Notice TLS files must be uploaded for a successful |
| TES Authentication  | connection.                                                                   |

#### **SNMP Trap Settings**

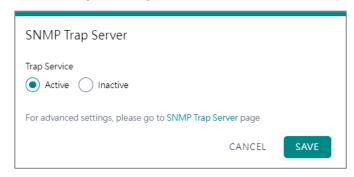

#### **Email Settings**

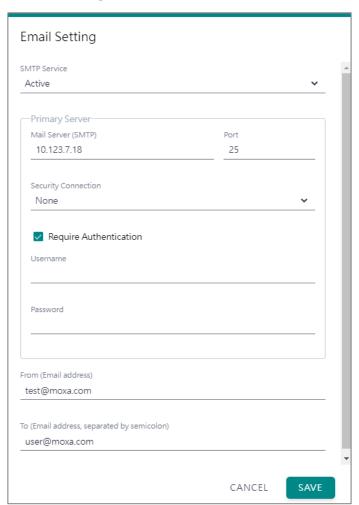

| <b>Parameters</b>                          | Description                                                     |  |  |
|--------------------------------------------|-----------------------------------------------------------------|--|--|
| Mail Server (SMTP)                         | The mail server's domain name or IP address.                    |  |  |
| Port                                       | The mail server's IP port.                                      |  |  |
|                                            | TLS                                                             |  |  |
| Security                                   | STARTTLS                                                        |  |  |
| Connection                                 | STARTTLS-None                                                   |  |  |
|                                            | None                                                            |  |  |
| Username                                   | This field is for your mail server's username, if required.     |  |  |
| Password                                   | This field is for your mail server's password, if required.     |  |  |
| From (Email address)                       | Email address from which automatic email warnings will be sent. |  |  |
| To (Email address, separated by semicolon) | Email addresses to which automatic email warnings will be sent. |  |  |

### **Diagnostics—Tag View**

This page displays the tag live value generated by field devices and updates the values periodically. It is an easy and useful tool if you want to check whether the MGate receives the correct data from field devices. The gateway timestamp shows the time data was updated to the tag.

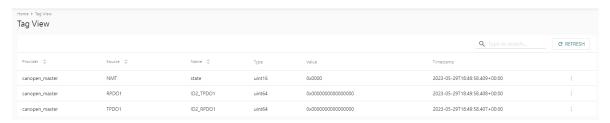

You can write a value to the CAN device via Write value directly to test the communication with CAN device.

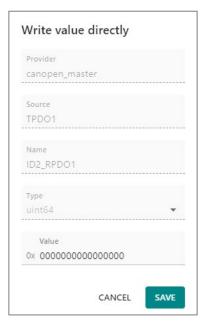

### **Diagnostics—Network Connections**

You can see network-related information, including protocol, address, and state.

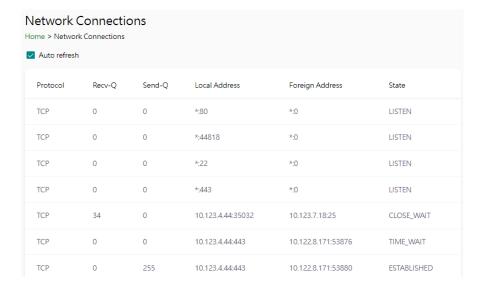

### **Diagnostics-Ping**

This network testing function is available only in the web console. The MGate gateway will send an ICMP packet through the network to a specified host, and the result can be viewed on the web console immediately.

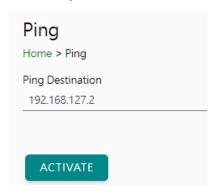

Note: enable/disable this service through

CANCEL

SAVE

Message Transmit interval (sec)

Service Enablement

30

### **Diagnostics-LLDP**

You can see LLDP related information, including Port, Neighbor ID, Neighbor Port, Neigh Port Description, and Neighbor System. Also, you can adjust the transmit interval for LLDP by clicking the **EDIT** button.

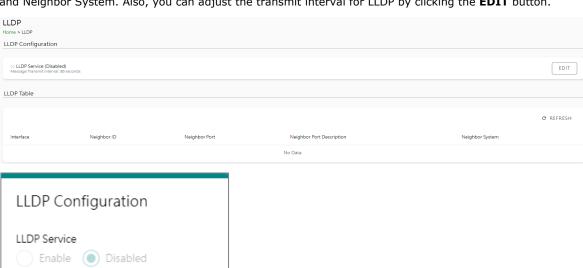

# **Security**

### **Security—Account Management**

#### Security—Account Management—Accounts

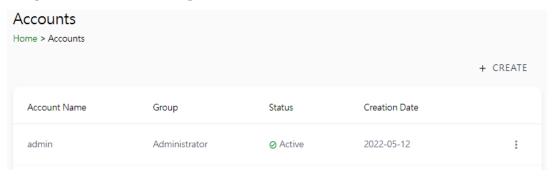

Only Administrator group can create or edit accounts for user management. Click **CREATE** to add new accounts. Click the dot icon to edit the account.

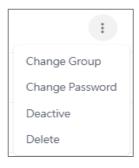

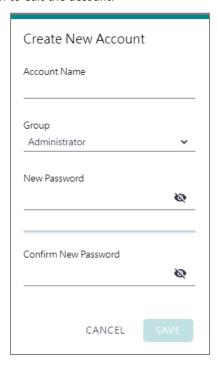

| <b>Parameters</b> | Value                                | Description                                                                                                    |
|-------------------|--------------------------------------|----------------------------------------------------------------------------------------------------|
| Group             | Administrator,<br>Operator,<br>Guest | Users can change the password for different accounts. The MGate provides three build-in account groups, administrator, operator and guest. Administrator account can access all settings. Operator accounts can access most settings, except security categories. Guest account can only view the overview page. You can create your own group for account management. |

#### Security—Account Management—Groups

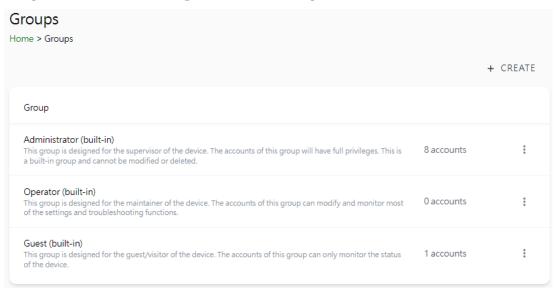

Three MGate build-in types of groups are shown; you can also create your own group by clicking CREATE.

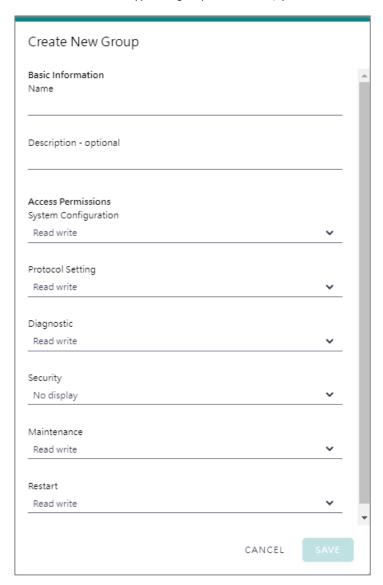

| Parameters                                                         | Value      | Description                                                          |  |
|--------------------------------------------------------------------|------------|----------------------------------------------------------------------|--|
| Basic Information Includes Name and Description for the new Group. |            | Includes Name and Description for the new Group.                     |  |
|                                                                    | No display | Corresponding to the configuration menu on the left-hand side of the |  |
| <b>Access Permissions</b>                                          | Read only  | web console, you can select different permissions for a new group.   |  |
|                                                                    | Read write | Displays will not show the page on the right-hand side menu.         |  |

## Security—Account Management—Password Policy

| Password Policy Home > Password Policy                                                                                                    |
|----------------------------------------------------------------------------------------------------|
| Password Strength Setting                                                                                                    |
| Password Minimum Length 8                                                                                                    |
| Password Complexity Strength Check  Select all password strength requirements  At least one digit (0-9)  Mixed upper and lower case letters (A-Z, a-z)  At least one special character (~! @#\$%^&*+=`\\'0{\}[];;"'<>,.?/)  Password Lifetime Setting |
| The password lifetime determines how long the password is effective. If password has expired, a popup message and event will notify user to change the password for security reasons.                                                                 |
| ☐ Enable password lifetime check                                                                                                    |
| Password Lifetime (day)                                                                                                    |
|                                                                                                    |
| SAVE                                                                                                    |

| Parameter                             | Value          | Description                                         |  |
|---------------------------------------|----------------|-----------------------------------------------------|--|
| Password Minimum Length 8 to 128      |                | The minimum password length                         |  |
| Password Complexity Strength<br>Check |                | Select how the MGate checks the password's strength |  |
| Password lifetime Setting             | 90 to 180 days | Set the password's lifetime period.                 |  |

## Security—Service

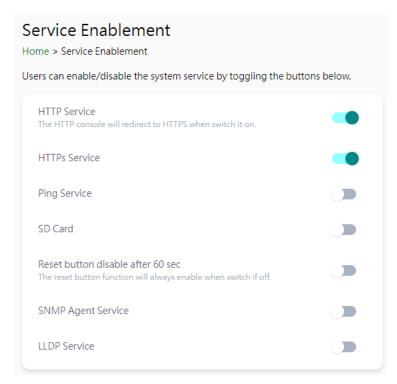

| Parameter                                                                                                    | Value                                                                                                    | Description                                                                                                    |  |
|----------------------------------------------------------------------------------------------------|----------------------------------------------------------------------------------------------------|----------------------------------------------------------------------------------------------------|--|
| HTTP Service                                                                                                    | To enhance security, all HTTP requests will redirect to F when the HTTP service is enabled. You can also disable HTTP service.                                                                                                    |                                                                                                    |  |
| HTTPS Service                                                                                                    | Disabling this service will disable the web console ar utility connections, thus cutting off access to the configuration settings. To re-enable the HTTPS communication, reset to the factory default settings hardware Reset button. |                                                                                                    |  |
| Ping Service                                                                                                    | Enable/Disable                                                                                                    | Disabling this service will block ping requests from other devices.                                                                                                    |  |
| SD Card                                                                                                    | Enable/Disable                                                                                                    | Disabling this service will deactivate the SD card function for backup and restore configuration files.                                                                                                    |  |
| SNMP Agent Service                                                                                                    | Enable/Disable                                                                                                    | Enable or disable SNMP agent function.                                                                                                    |  |
| LLDP Service                                                                                                    | Enable/Disable                                                                                                    | Enable or disable LLDP function.                                                                                                    |  |
| Reset button disable Always enable and disable after 60 sec  The MGate provides a Reset button to load factors settings. For enhanced security, users can disable after 60 sec |                                                                                                    | The MGate provides a Reset button to load factory default settings. For enhanced security, users can disable this function. In the disabled mode, the MGate will still enable the Reset button for 60 seconds after bootup, just in case you really need to reset the device. |  |

# Security—Allow List

These settings are used to restrict access to the MGate by the IP address. Only IP addresses on the list will be allowed to access the device. Notice the restriction includes configuration and protocol conversion.

| Allow List Home > Allow List |                  |                                                       |                     |  |
|------------------------------|------------------|-------------------------------------------------------|---------------------|--|
| ☐ Activate t                 | he accessible li | P list (All communications are NOT allowed for the II | Ps NOT on the list) |  |
| No.                          | Active           | IP                                                    | Netmask             |  |
| 1                            |                  |                                                       |                     |  |
| 2                            |                  |                                                       |                     |  |
| 3                            |                  |                                                       |                     |  |
| 4                            |                  |                                                       |                     |  |
| 5                            |                  |                                                       |                     |  |

## Security—DoS Defense

Users can select from several options to enable DoS Defense to fend off cybersecurity attacks. A denial-of-service (DoS) attack is an attempt to make a machine or a network resource unavailable. Users can select from the following options to counter DoS attacks.

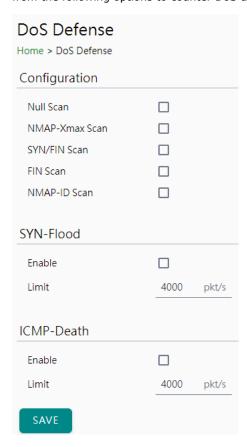

### **Security-Login Policy**

#### Login Message

You can input a message for Login or for Login authentication failure messages.

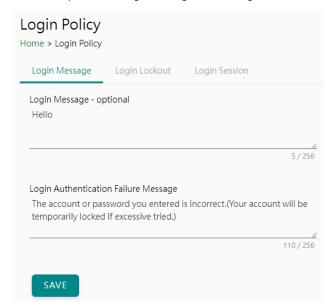

#### **Login Lockout**

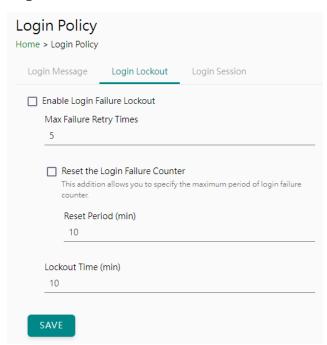

| Parameter                  | Value                   | Description                                                                                                    |  |
|----------------------------|-------------------------|----------------------------------------------------------------------------------------------------|--|
| Max Failure Retry<br>Times | 1 to 10 (default 5)     | You can specify the maximum number of failures reties, if exceed the retry times, MGate will lock out for that account login |  |
| Reset Period (min)         | 1 to 1440 (default      | You can specify the reset period time when enabling the                                                                      |  |
| Reset i eriod (iiiii)      | 10)                     | "reset the login failure counter" function                                                                                   |  |
| Lockout Time(min)          | II to bu (detaille III) | When the number of login failures exceeds the threshold,                                                                     |  |
| Lockout Time(min)          |                         | the MGate will lock out for a period.                                                                                        |  |

#### **Login Session**

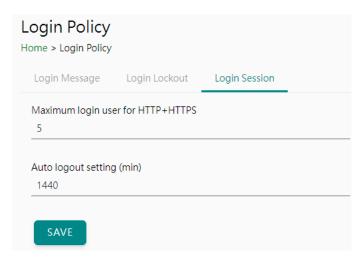

| Parameter                 | Value                    | Description                                      |  |
|---------------------------|--------------------------|--------------------------------------------------|--|
| Maximum login users       | 1 to 10 (default 5)      | The number of users that can access the MGate at |  |
| for HTTP+HTTPS            | 1 to 10 (default 3)      | the same time.                                   |  |
| Auto logout setting (min) | 1 to 1440 (default 1440) | Sets the auto logout period.                     |  |

## **Security—Certificate Management**

Use this function to load the Ethernet SSL certificate. You can import or delete SSL certificate/key files. This function is only available for the web console.

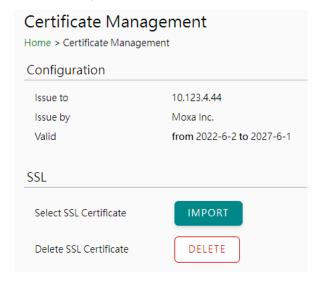

#### **Maintenance**

#### Maintenance—Configuration Import/Export

There are three main reasons for using the Import and Export functions:

- Applying the same configuration to multiple units. The Import/Export configuration function is a
  convenient way to apply the same settings to units in different sites. You can export the configuration
  as a file and then import the configuration file onto other units.
- Backing up configurations for system recovery. The export function allows you to export configuration files that can be imported onto other gateways to restore malfunctioning systems within minutes.

Troubleshooting. Exported configuration files help administrators to identify system problems that provide useful information for Moxa's Technical Service Team when maintenance visits are requested.

For cybersecurity reason, you can export configuration file with an authentication key, length from 8 to 16 characters. If the key to the imported configuration file differs from the key to the exported file, the import process will fail.

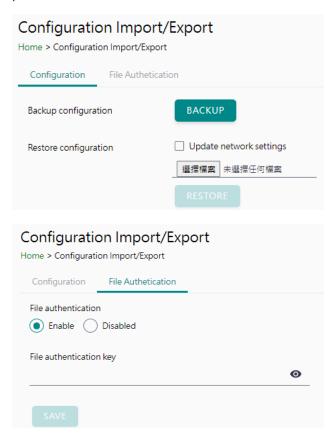

#### Maintenance—Firmware Upgrade

Firmware updates for the MGate are available on the Moxa website. After you have downloaded the new firmware onto your PC, you can use the web console to write it onto your MGate. Select the desired unit from the list in the web console and click **Submit** to begin the process.

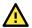

#### **ATTENTION**

DO NOT turn off the MGate power before the firmware upgrade process is completed. The MGate will erase the old firmware to make room for the new firmware to flash memory. If you power off the MGate and end the progress, the flash memory will contain corrupted firmware, and the MGate will fail to boot. If this happens, contact Moxa RMA services.

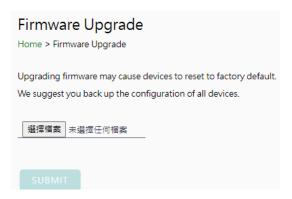

#### Maintenance—Load Factory Default

To clear all the settings on the unit, use the Load Factory Default to reset the unit to its initial factory default values.

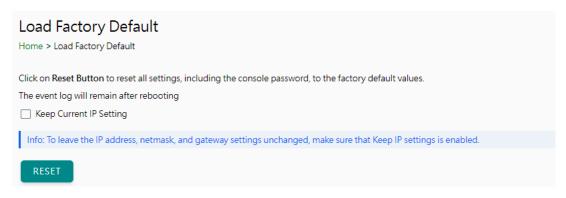

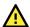

#### **ATTENTION**

Load Default will completely reset the configuration of the unit, and all the parameters you have saved will be discarded. Do not use this function unless you are sure you want to completely reset your unit.

#### Restart

You can reboot the MGate by clicking the RESTART button.

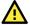

#### **ATTENTION**

Unsaved configuration files will be discarded during a reboot.

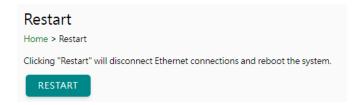

## **Status Monitoring**

The Status Monitoring function provides status information of field devices when the MGate is being used as a CAN client. If a CAN device fails or a cable comes loose, the gateway won't be able to receive up-to-date data from the CAN device. The out-of-date data will be stored in the gateway's memory and will be retrieved by the client (e.g., PLC), which is not aware that the slave device is not providing up-to-date data. To handle this situation, the MGate provides a warning mechanism to report the list of slave devices that are still "alive" through the Status Monitoring function.

The MGate will create a status tag when a CAN device is created. This shows if the CAN device connection is valid or invalid.

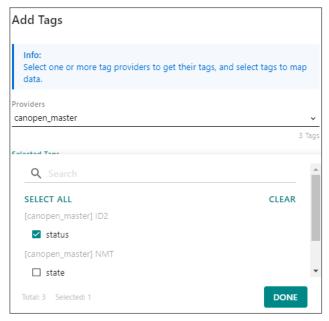

The highest significant bit shows the status. 1 is invalid, 0 is valid.

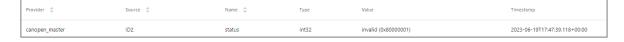

# 4. Network Management Tool (MXstudio)

Moxa's MXstudio industrial network management suite includes tools such as MXconfig, MXview and N-Snap. MXconfig is for industrial network configuration; MXview is for industrial management software; and N-Snap is for industrial network snapshot. The MXstudio suite in the MGate includes MXconfig and MXview, which are used for the mass configuration of network devices and monitoring network topology, respectively. The following functions are supported:

| Tool     | Function Support                                                                                                    |  |  |
|----------|----------------------------------------------------------------------------------------------------|--|--|
| MXconfig | <ol> <li>System name and login password modification</li> <li>Network settings</li> <li>Configuration import/export</li> <li>Firmware upgrade</li> </ol> |  |  |
| MXview   | <ol> <li>Configuration import/export</li> <li>LLDP for topology analysis</li> <li>Security View**</li> </ol>                                             |  |  |

<sup>\*\*</sup>Security View can check the security level of devices under the IEC62443-4-2 standard.

# A. SNMP Agents with MIB II

The MGate has built-in Simple Network Management Protocol (SNMP) agent software that supports SNMP Trap, and RFC 1213 MIB-II.

# **RFC1213 MIB-II Supported SNMP Variables**

| System MIB  | Interfaces MIB    | ІР МІВ                  | ICMP MIB             |
|-------------|-------------------|-------------------------|----------------------|
| sysDescr    | ifNumber          | ipForwarding            | icmpInMsgs           |
| sysObjectID | ifIndex           | ipDefaultTTL            | icmpInErrors         |
| sysUpTime   | ifDescr           | ipInReceives            | icmpInDestUnreachs   |
| sysContact  | ifType            | ipInHdrErrors           | icmpInTimeExcds      |
| sysName     | ifMtu             | ipInAddrErrors          | icmpInParmProbs      |
| sysLocation | ifSpeed           | ipForwDatagrams         | icmpInSrcQuenchs     |
| sysServices | ifPhysAddress     | ipInUnknownProtos       | icmpInRedirects      |
|             | ifAdminStatus     | ipInDiscards            | icmpInEchos          |
|             | ifOperStatus      | ipInDelivers            | icmpInEchoReps       |
|             | ifLastChange      | ipOutRequests           | icmpInTimestamps     |
|             | ifInOctets        | ipOutDiscards           | icmpTimestampReps    |
|             | ifInUcastPkts     | ipOutNoRoutes           | icmpInAddrMasks      |
|             | ifInNUcastPkts    | ipReasmTimeout          | icmpInAddrMaskReps   |
|             | ifInDiscards      | ipReasmReqds            | icmpOutMsgs          |
|             | ifInErrors        | ipReasmOKs              | icmpOutErrors        |
|             | ifInUnknownProtos | ipReasmFails            | icmpOutDestUnreachs  |
|             | ifOutOctets       | ipFragOKs               | icmpOutTimeExcds     |
|             | ifOutUcastPkts    | ipFragFails             | icmpOutParmProbs     |
|             | ifOutNUcastPkts   | ipFragCreates           | icmpOutSrcQuenchs    |
|             | ifOutDiscards     | ipAdEntAddr             | icmpOutRedirects     |
|             | ifOutErrors       | ipAdEntIfIndex          | icmpOutEchos         |
|             | ifOutQLen         | ipAdEntNetMask          | icmpOutEchoReps      |
|             | ifSpecific        | ipAdEntBcastAddr        | icmpOutTimestamps    |
|             |                   | ipAdEntReasmMaxSize     | icmpOutTimestampReps |
|             |                   | ipRouteDest             | icmpOutAddrMasks     |
|             |                   | ipRouteIfIndex          | icmpOutAddrMaskReps  |
|             |                   | ipRouteMetric1          |                      |
|             |                   | ipRouteMetric2          |                      |
|             |                   | ipRouteMetric3          |                      |
|             |                   | ipRouteMetric4          |                      |
|             |                   | ipRouteNextHop          |                      |
|             |                   | ipRouteType             |                      |
|             |                   | ipRouteProto            |                      |
|             |                   | ipRouteAge              |                      |
|             |                   | ipRouteMask             |                      |
|             |                   | ipRouteMetric5          |                      |
|             |                   | ipRouteInfo             |                      |
|             |                   | ipNetToMediaIfIndex     |                      |
|             |                   | ipNetToMediaPhysAddress |                      |
|             |                   | ipNetToMediaNetAddress  |                      |
|             |                   | ipNetToMediaType        |                      |
|             |                   | ipRoutingDiscards       |                      |

| Address<br>Translation MIB | ТСР МІВ             | UDP MIB         | SNMP MIB                |
|----------------------------|---------------------|-----------------|-------------------------|
| atIfIndex                  | tcpRtoAlgorithm     | udpInDatagrams  | snmpInPkts              |
| atPhysAddress              | tcpRtoMin           | udpNoPorts      | snmpOutPkts             |
| atNetAddress               | tcpRtoMax           | udpInErrors     | snmpInBadVersions       |
|                            | tcpMaxConn          | udpOutDatagrams | snmpInBadCommunityNames |
|                            | tcpActiveOpens      | udpLocalAddress | snmpInBadCommunityUses  |
|                            | tcpPassiveOpens     | udpLocalPort    | snmpInASNParseErrs      |
|                            | tcpAttemptFails     |                 | snmpInTooBigs           |
|                            | tcpEstabResets      |                 | snmpInNoSuchNames       |
|                            | tcpCurrEstab        |                 | snmpInBadValues         |
|                            | tcpInSegs           |                 | snmpInReadOnlys         |
|                            | tcpOutSegs          |                 | snmpInGenErrs           |
|                            | tcpRetransSegs      |                 | snmpInTotalReqVars      |
|                            | tcpConnState        |                 | snmpInTotalSetVars      |
|                            | tcpConnLocalAddress |                 | snmpInGetRequests       |
|                            | tcpConnLocalPort    |                 | snmpInGetNexts          |
|                            | tcpConnRemAddress   |                 | snmpInSetRequests       |
|                            | tcpConnRemPort      |                 | snmpInGetResponses      |
|                            | tcpInErrs           |                 | snmpInTraps             |
|                            | tcpOutRsts          |                 | snmpOutTooBigs          |
|                            |                     |                 | snmpOutNoSuchNames      |
|                            |                     |                 | snmpOutBadValues        |
|                            |                     |                 | snmpOutGenErrs          |
|                            |                     |                 | snmpOutGetRequests      |
|                            |                     |                 | snmpOutGetNexts         |
|                            |                     |                 | snmpOutSetRequests      |
|                            |                     |                 | snmpOutGetResponses     |
|                            |                     |                 | snmpOutTraps            |
|                            |                     |                 | snmpEnableAuthenTraps   |
|                            |                     |                 | snmpSilentDrops         |
|                            |                     |                 | snmpProxyDrops          |

# RFC1317 RS-232-Like Groups

| RS-232 MIB            | Async Port MIB         |  |
|-----------------------|------------------------|--|
| rs232Number           | rs232AsyncPortIndex    |  |
| rs232PortIndex        | rs232AsyncPortBits     |  |
| rs232PortType         | rs232AsyncPortStopBits |  |
| rs232PortInSigNumber  | rs232AsyncPortParity   |  |
| rs232PortOutSigNumber |                        |  |
| rs232PortInSpeed      |                        |  |
| rs232PortOutSpeed     |                        |  |

| Input Signal MIB    | Output Signal MIB    |
|---------------------|----------------------|
| rs232InSigPortIndex | rs232OutSigPortIndex |
| rs232InSigName      | rs232OutSigName      |
| rs232InSigState     | rs232OutSigState     |